# **Hortonworks Data Platform**

# Data Governance with Apache Falcor

(Oct 28, 2014)

[docs.hortonworks.com](http://docs.hortonworks.com)

#### **Hortonworks Data Platform : Data Governance with Apache Falcon**

Copyright © 2012-2014 Hortonworks, Inc. Some rights reserved.

The Hortonworks Data Platform, powered by Apache Hadoop, is a massively scalable and 100% open source platform for storing, processing and analyzing large volumes of data. It is designed to deal with data from many sources and formats in a very quick, easy and cost-effective manner. The Hortonworks Data Platform consists of the essential set of Apache Hadoop projects including MapReduce, Hadoop Distributed File System (HDFS), HCatalog, Pig, Hive, HBase, Zookeeper and Ambari. Hortonworks is the major contributor of code and patches to many of these projects. These projects have been integrated and tested as part of the Hortonworks Data Platform release process and installation and configuration tools have also been included.

Unlike other providers of platforms built using Apache Hadoop, Hortonworks contributes 100% of our code back to the Apache Software Foundation. The Hortonworks Data Platform is Apache-licensed and completely open source. We sell only expert technical support, [training](//hortonworks.com/training/) and partner-enablement services. All of our technology is, and will remain free and open source.

Please visit the [Hortonworks Data Platform](//hortonworks.com/products/hdp/) page for more information on Hortonworks technology. For more information on Hortonworks services, please visit either the [Support](//hortonworks.com/services/) or [Training](//hortonworks.com/training/) page. Feel free to [Contact Us](//hortonworks.com/contact-us/) directly to discuss your specific needs.

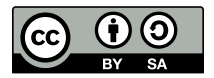

Except where otherwise noted, this document is licensed under **[Creative Commons Attribution ShareAlike 3.0 License](http://creativecommons.org/licenses/by-sa/3.0/legalcode)**. <http://creativecommons.org/licenses/by-sa/3.0/legalcode>

### **Table of Contents**

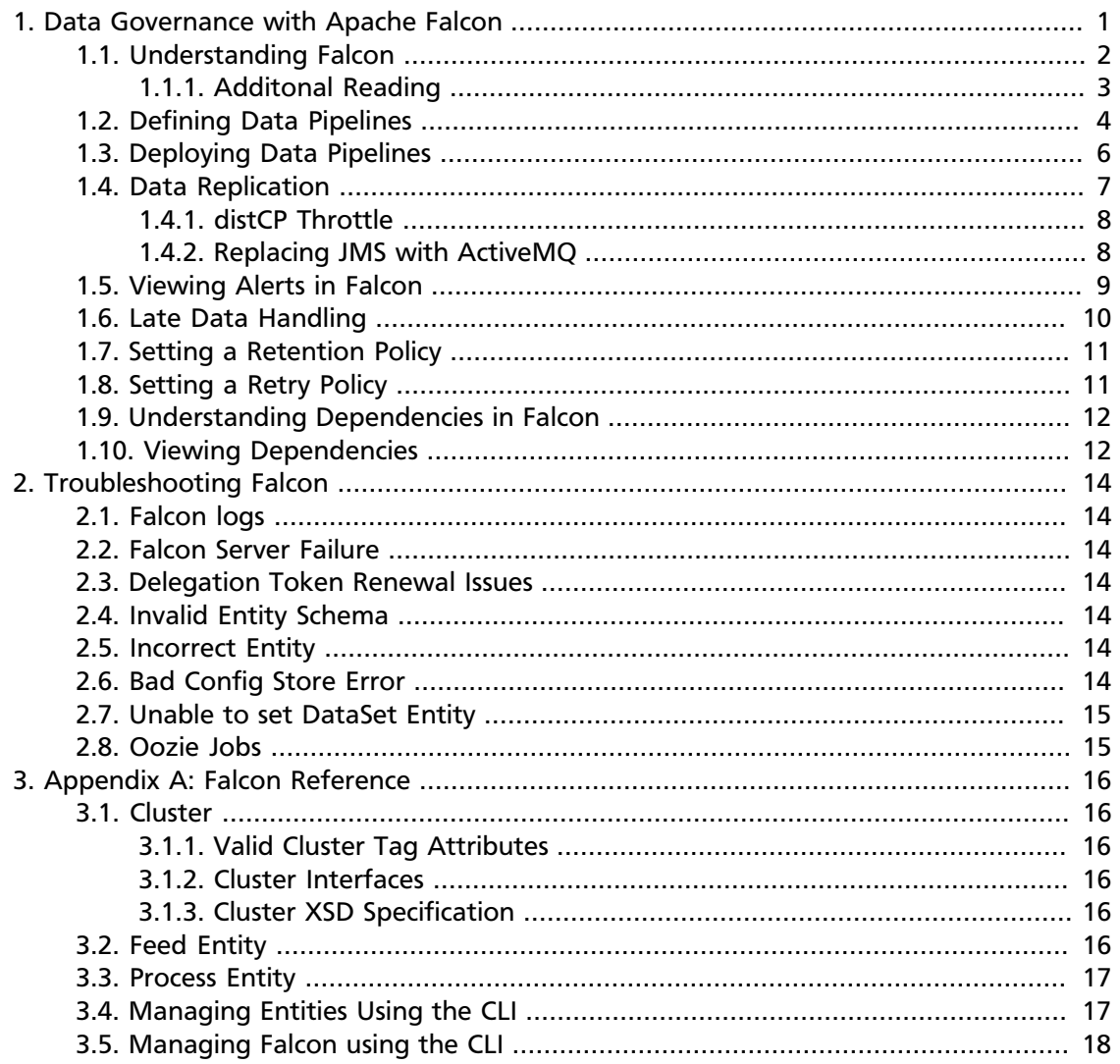

# **List of Figures**

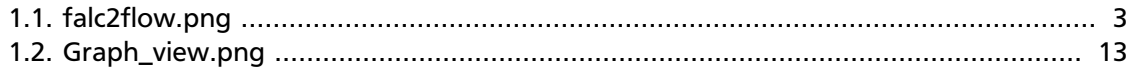

### **List of Tables**

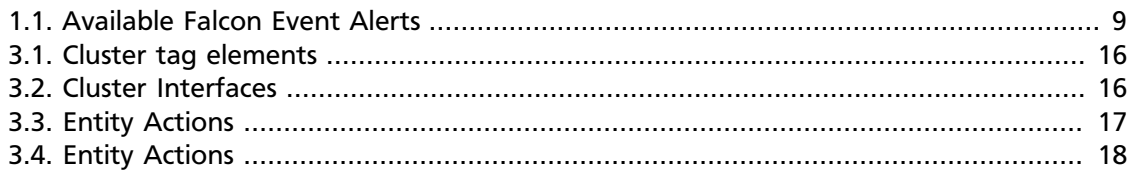

# <span id="page-5-0"></span>**1. Data Governance with Apache Falcon**

Apache Falcon provides a framework for automating data governance by defining data pipelines and providing dynamic changes to that pipeline through the Falcon interface. Falcon eliminates hard coding complex data sets and offers:

- **Data Replication:** Falcon can replicate HDFS and Hive datasets, trigger processes for retry, and handle late data arrival logic.
- **Data Lifecycle Management:** Falcon schedules eviction based on data retention policies you set.
- **Dataset Traceability:** Falcon exposes coarse-grained dependencies between clusters, datasets, and processes.

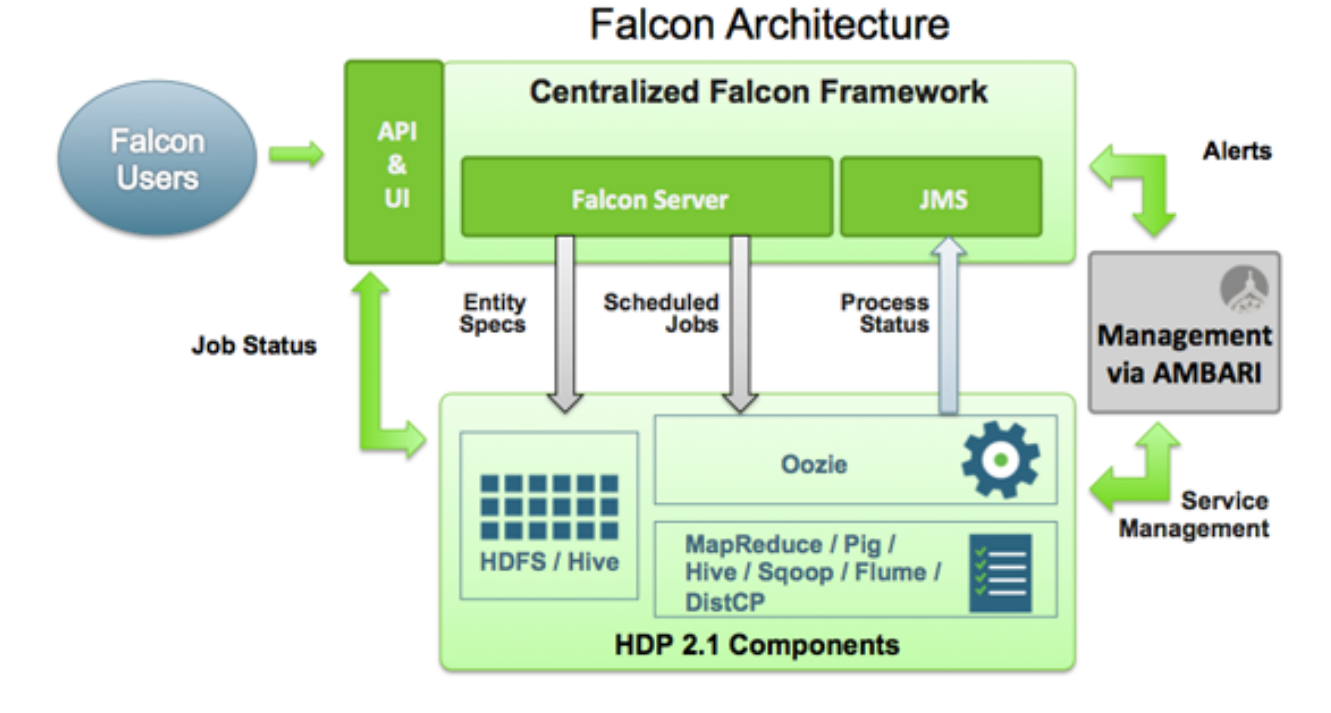

Falcon can be installed and managed by Apache Ambari or installed manually, and jobs can be traced through the native Falcon UI. Falcon can process data from:

- Oozie jobs
- Pig scripts
- Hive scripts

These jobs can then trigger alerts back to Falcon to give you the latest status on your data pipeline activities.

To learn more about Falcon, choose any of the following topics:

• [Understanding Falcon](#page-6-0)

- [Defining Data Piplelines](#page-8-0)
- [Deploying Data Piplelines](#page-10-0)
- [Viewing Alerts in Falcon](#page-13-0)
- [Late Data Handling](#page-14-0)
- [Setting a Retention Policy](#page-15-0)
- [Setting a Retry Policy](#page-15-1)
- [Understanding Dependencies in Falcon](#page-16-0)
- [Viewing Dependencies in Falcon](#page-16-1)
- [Falcon Schemas](http://docs.hortonworks.com/HDPDocuments/HDP2/HDP-2.1.7/bk_falcon/content/ch_appendix_falcon_schemas.html)
- [Troubleshooting](http://docs.hortonworks.com/HDPDocuments/HDP2/HDP-2.1.7/bk_falcon/content/ch_falcon_troubleshooting.html)

### <span id="page-6-0"></span>**1.1. Understanding Falcon**

Falcon manages dynamic data processing through the concept of pipelines. A pipeline combines data and processes across your cluster.

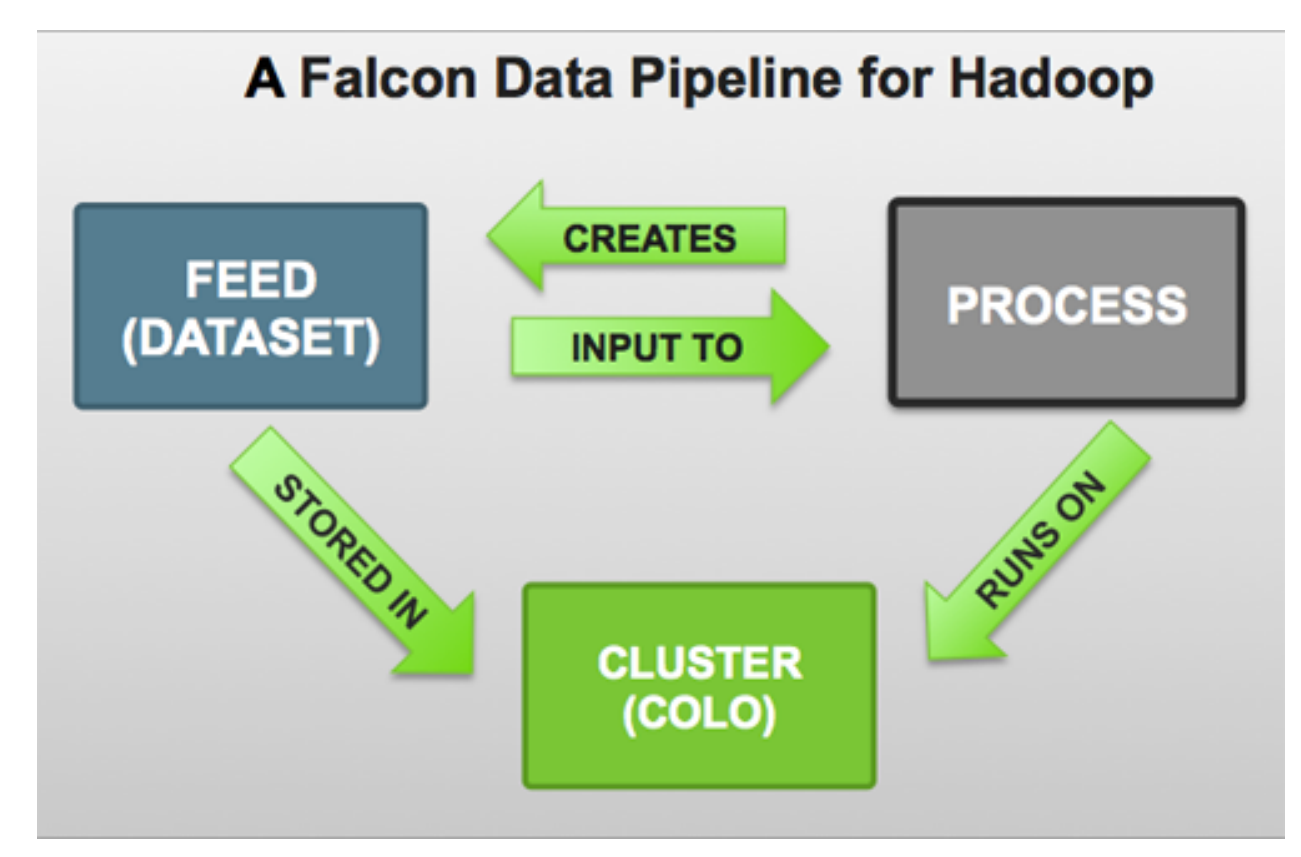

Each pipeline consists of XML pipeline specifications, called entities. These entities act together to provide a dynamic flow of information to load, clean, and process data.

There are three types of Falcon entities:

- **Cluster:** Defines where data and processes are stored.
- **Feed:** Defines the datasets to be cleaned and processed.
- **Process:** Consumes feeds, invokes processing logic, and produces further feeds. A process defines the configuration of the Oozie workflow and defines when and how often the workflow should run. Also allows for late data handling.

Each entity is defined separately and then linked together to form a data pipeline. Falcon provides predefined policies for data replication, retention, late data handling, and replication. These sample policies are easily customized to suit your needs in these areas.

These entities are defined and can be reused many times to define data management policies for Oozie jobs, Pig scripts, and Hive queries. For example, Falcon data management policies become Oozie coordinator jobs:

<span id="page-7-1"></span>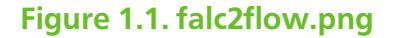

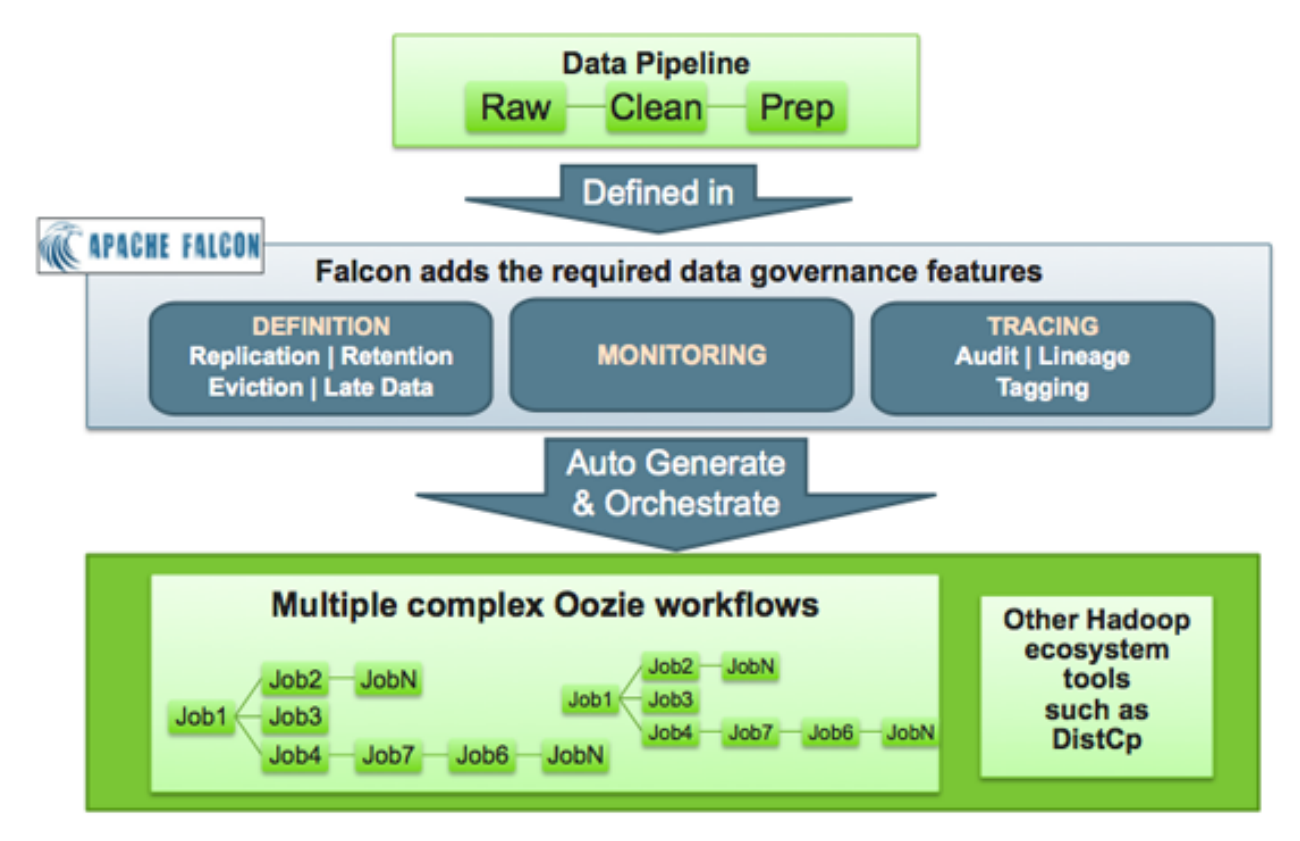

### <span id="page-7-0"></span>**1.1.1. Additonal Reading**

For additional sources on the Falcon architecture and control flow:

- Falcon Community Documentation on [Falcon Architecture](http://falcon.incubator.apache.org/docs/FalconArchitecture.html#Architecture)
- Falcon Community Documentation on [Falcon Control Flow](http://falcon.incubator.apache.org/docs/FalconArchitecture.html#Control_flow)

### <span id="page-8-0"></span>**1.2. Defining Data Pipelines**

To create a data pipeline you must:

- 1. Create the cluster specification XML file, also known as a cluster entity. There are several interfaces to define in a cluster entity. For example, here is a cluster entity with all cluster interfaces defined:
	- **Colo:** Name of the Data Center
	- **Name:** Filename of the Data Center
	- **<interface>:** Specify the interface type

```
<?xml version="1.0"?>
< ! - - Cluster Example
   -->
<cluster colo="$MyDataCenter" description="description" name=
"$MyDataCenter"> 
   <interfaces>
    <interface type="readonly" endpoint="hftp://nn:50070" version="2.4.0" />
  <!-- Required for distcp for replications. -->
    <interface type="write" endpoint="hdfs://nn:8020" version="2.4.0" />
  <!-- Needed for writing to HDFS-->
    <interface type="execute" endpoint="rm:8050" version="2.4.0" /> <!--
 Needed to write to jobs as MapReduce-->
    <interface type="workflow" endpoint="http://os:11000/oozie/" version="4.
0.0" /> <!-- Required. Submits Oozie jobs.-->
     <interface type="registry" endpoint="thrift://hms:9083" version="0.
13.0" /> <!--Register/deregister partitions in the Hive Metastore and get
 events on partition availability 
-->
     <interface type="messaging" endpoint="tcp://mq:61616?daemon=true"
 version="5.1.6" /> <!--Needed for alerts-->
   </interfaces>
   <locations>
    <location name="staging" path="/apps/falcon/prod-cluster/staging" />
  <!--HDFS directories used by the Falcon server-->
     <location name="temp" path="/tmp" />
     <location name="working" path="/apps/falcon/prod-cluster/working" />
   </locations>
</cluster>
```
# **Note**

Additional properties must be set if you are configuring for a secure cluster. For more information, see [Configuring for Secure Clusters](http://docs.hortonworks.com/HDPDocuments/HDP2/HDP-2.1.7/bk_installing_manually_book/content/ch_rpm_falcon-config_secure.html).

- 2. Next, create a dataset specification XML file, or feed entity:
	- Reference the cluster entity to determine which clusters the feed uses.
	- **<frequency>:** Specify the frequency of the feed.
	- **<retention limit>:** Choose a retention policy for the data to remain on the cluster.
- **<location>:** Provide the HDFS path to the files.
- **<ACL owner>:** Specify the HDFS access permissions.
- Optional. Specify a [Late Data Handling](#page-14-0) cut-off.

```
<?xml version="1.0"?> 
\lt ! -- Feed Example
  -->
<feed description="$rawInputFeed" name="testFeed" xmlns="uri:falcon:feed:0.
1" <frequency>hours(1)</frequency> <!--Feed run frequency--> 
  <late-arrival cut-off="hours(6)"/> <!-- Late arrival cut-off -->
  <groups>churnAnalysisFeeds</groups> <!--Feed group, feeds can belong to
 multiple groups -->
  <tags externalSource=$MyEDW, externalTarget=Marketing> <!-- Metadata
  tagging -->
   <clusters> <!-- Target clusters for retention and replication. -->
     <cluster name="$MyDataCenter" type="source">
       <validity start="$date" end="$date"/>
       <retention limit="days($n)" action="delete"> <!--Currently delete is
  the only action available -->
     </cluster>
     <cluster name="$MyDataCenter-secondary" type="target">
       <validity start="2012-01-01T00:00Z" end="2099-12-31T00:00Z"/>
        <location type="data" path="/churn/weblogs/${YEAR}-${MONTH}-${DAY}-
${HOUR} "/>
   <retention limit="days(7)" action="delete"/>
     </cluster>
   </clusters>
   <locations> <!-- Global location across clusters - HDFS paths or Hive
  tables -->
     <location type="data" path="/weblogs/${YEAR}-${MONTH}-${DAY}-${HOUR} "/>
   </locations>
  <ACL owner="hdfs" group="users" permission="0755"/> <!-- Required for
HDFS. -- > <schema location="/none" provider="none"/> <!-- Required for HDFS. -->
</feed>
```
- 3. Create the process specification XML file:
	- **<cluster name>:** Reference the cluster entity to define where the process runs.
	- **<feed>:** Reference the feed entity to define the datasets that the process uses.
	- Optional. Specifiy [Late Data Handling](#page-14-0) policies or a [Retry Policy.](#page-15-1)

```
<?xml version="1.0"?> 
\lt ! - Process Example
 --&><process name="process-test" xmlns="uri:falcon:process:0.1">
     <clusters>
       <cluster name="$MyDataCenter">
         <validity start="2011-11-02T00:00Z" end="2011-12-30T00:00Z" 
       </cluster>
     </clusters>
```

```
 <parallel>1</parallel>
     <order>FIFO</order> <!--You can also use LIFO and LASTONLY but FIFO is
 recommended in most cases--> 
    <frequency>days(1)</frequency> 
     <inputs>
        \langleinput end="today(0,0)" start="today(0,0)" feed="feed-clicks-raw"
 name="input" />
    </inputs>
     <outputs>
         <output instance="now(0,2)" feed="feed-clicks-clean" name="output" /
>
     </outputs>
     <workflow engine="pig" path="/apps/clickstream/clean-script.pig" />
     <retry policy="periodic" delay="minutes(10)" attempts="3"/>
     <late-process policy="exp-backoff" delay="hours(1)">
    <late-input input="input" workflow-path="/apps/clickstream/late" />
     </late-process>
</process>
```
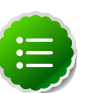

#### **Note**

LIFO and LASTONLY are also supported schedule changes for <order>.

You can now move on to [Deploying Data Piplelines](#page-10-0).

### <span id="page-10-0"></span>**1.3. Deploying Data Pipelines**

After you create your data pipeline with Falcon, you can deploy it though the Falcon CLI.

To deploy the data pipeline:

- 1. Submit your entities to Falcon. Be sure to specifiy the correct entity type.
	- a. Submit your cluster entity.

For example, to submit \$sampleClusterFile.xml:

**falcon entity -type cluster -submit -file \$sampleClusterFile.xml**

b. Submit your dataset or feed entity.

For example, to submit \$sampleFeedFile.xml:

**falcon entity -type feed -submit -file \$sampleFeedFile.xml**

c. Submit your process entity.

For example, to submit \$sampleProcessFile.xml:

**falcon entity -type process -submit -file \$sampleProcessFile.xml**

- 2. Schedule your feed and process entities.
	- a. Schedule your feed.

For example, to schedule \$feedName:

**falcon entity -type feed -schedule -name \$feedName**

b. Schedule your process.

For example, to schedule \$processName:

**falcon entity -type process -schedule -name \$processName**

Your data pipeline is now deployed with basic necessary information to run Oozie jobs, Pig scripts, and Hive queries. You can now explore other sections such as [Late Data Handling](#page-14-0) or [Retry Policy.](#page-15-1)

### <span id="page-11-0"></span>**1.4. Data Replication**

Falcon can replicate data across multiple clusters using distcp, and do it according to the fequency you specify in the feed entity. Falcon uses a pull-based replication mechanism, meaning in every target cluster, for a given source cluster, a coordinator is scheduled which pulls the data using distcp from source cluster. And, for every instance that a feed is replicated Falcon sends a JMS message on the success or failure of the replication instance.

For example, in this feed two clusters are replicating data to a backup cluster:

```
<clusters> 
    <cluster name=Cluster1" type="source" partition="${cluster.name}" delay=
"days(2)" <validity start="2011-11-01T00:00Z" end="2021-11-30T00:00Z"/> 
    </cluster> 
    <cluster name="Cluster2" type="source" partition="COUNTRY/${cluster.
name}"> 
        <validity start="2011-11-01T00:00Z" end="2021-11-30T00:00Z"/> 
   </cluster> 
    <cluster name="Backup" type="target"> 
        <validity start="2011-11-01T00:00Z" end="2011-11-31T00:00Z"/> 
    </cluster>
</clusters>
```
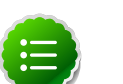

#### **Note**

We recommend that the data path be as granular as the frequency of the feed. For example, if you are specifying the feed frequency in hours, provide a data path that is/\${YEAR}/\${MONTH}/\${DAY}/\${HOUR}.

In this example, two coordinators are scheduled to pull data in to the target, Backup, one coordinator pulls the data from a partition in Cluster1 and the other coordinator pulls from a partition in Cluster2. A replication delay of 2 days has been set for Cluster1, which means that it will run every 30 days with an offset of 2 days. This means that the feed instance that is scheduled for replication November 30 is elligible December 2nd.

If you are using Falcon for Data Replication, explore the following topics:

- Falcon Community Documentation on [Language Expression](http://falcon.incubator.apache.org/docs/FalconArchitecture.html#Falcon_EL_Expressions)
- [Section 1.4.1, "distCP Throttle" \[8\]](#page-12-0)
- [Replacing JMS with ActiveMQ](#page-12-1)

### <span id="page-12-0"></span>**1.4.1. distCP Throttle**

Falcon uses distcp (distributed copy) for data replication. If you need to optimize bandwidth between data centers, you can throttle bandwidth during Falcon data replication as needed and limit the number of maps used during replication.

To throttle distcp:

1. If you already have Falcon running on your clusters, suspend your current active feeds and processes:

```
$FALCON_HOME/bin/falcon entity -type $feedName -name $name -suspend 
$FALCON_HOME/bin/falcon entity -type $processName -name $name -suspend
```
2. Edit your feed entity or entities. Add the following lines:

```
<properties>
    <property name="maxMaps" value="$integerValue" />
    <property name="maxBandwidth" value="$MB/svalue" />
</properties>
```
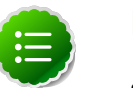

#### **Note**

Specify the maximum number of mappers for Falcon to use in maxMaps. Specify the bandwidth in MB for each mapper in mapBandwidth.

3. Sumbit your updated feed entity.

\$FALCON\_HOME/bin/falcon entity -submit -type feed -file ~**\$feedFileName**

4. Resume your processes.

```
$FALCON_HOME/bin/falcon entity -type $processName -name $name -resume
```
\$FALCON\_HOME/bin/falcon entity -type **\$feedName** -name **\$name** -resume

### <span id="page-12-1"></span>**1.4.2. Replacing JMS with ActiveMQ**

Falcon embeds ActiveMQ in its distribution.

To use ActiveMQ to broker JMS messaging:

1. If you already have Falcon running on your clusters, suspend your current active feeds and processes:

\$FALCON\_HOME/bin/falcon entity -type **\$feedName** -name **\$name** -suspend

\$FALCON\_HOME/bin/falcon entity -type **\$processName** -name **\$name** -suspend

2. Edit your cluster entity or entities. Add the following line:

```
<properties>
    <property name="brokerImplClass" value="org.apache.activemq.
ActiveMQConnectionFactory" />
</properties>
```
3. Submit your updated cluster entity.

\$FALCON\_HOME/bin/falcon entity -submit -type cluster -file ~**\$clusterFileName**

4. Resume your processes.

\$FALCON\_HOME/bin/falcon entity -type **\$processName** -name **\$name** -resume

\$FALCON\_HOME/bin/falcon entity -type **\$feedName** -name **\$name** -resume

- In ActiveMQ, you should now see Falcon publishing messages to:
- **FALCON.my-process topic:** For each execution of the process.
- **FALCON.ENTITY.TOPIC topic:** For each change on the feeds.

### <span id="page-13-0"></span>**1.5. Viewing Alerts in Falcon**

Falcon provides alerting for a variety of events to let you monitor the health of your data pipelines. All events are logged to the metric.log file, which is installed by default in your \$user/logs/ directory. You can view the events from the log or capture them using a custom interface.

Each event logged provides the following information:

- **Date:** UTC date of action.
- **Action:** Event name.
- **Dimensions:** List of name/value pairs of various attributes for a given action.
- **Status:** Result of the action. Can be FAILED or SUCCEEDED (when applicable).
- **Time-taken:** Time in nanoseconds for a given action to complete.

For example, a new process-definition alert would log the following information:

```
2012-05-04 12:23:34,026 {Action:submit, Dimensions:{entityType=process},
 Status: SUCCEEDED, Time-taken:97087000 ns}
```
#### <span id="page-13-1"></span>**Table 1.1. Available Falcon Event Alerts**

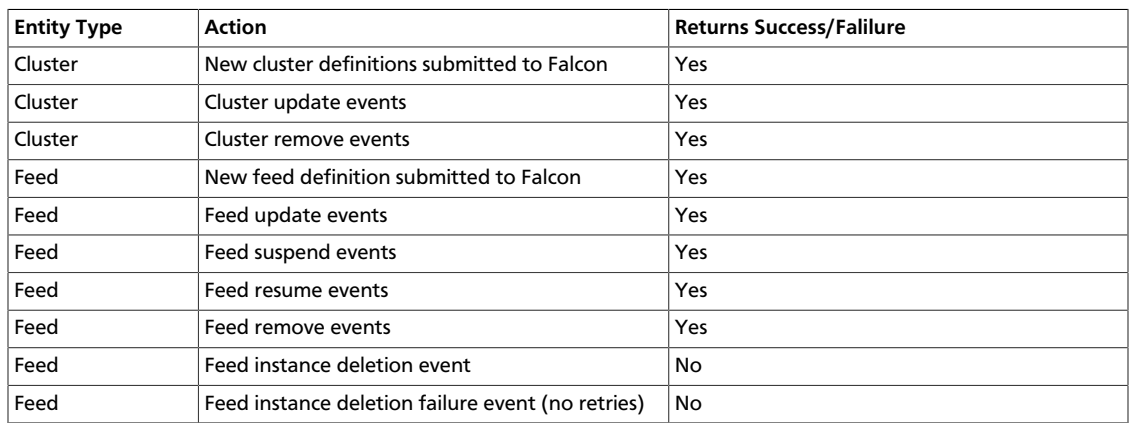

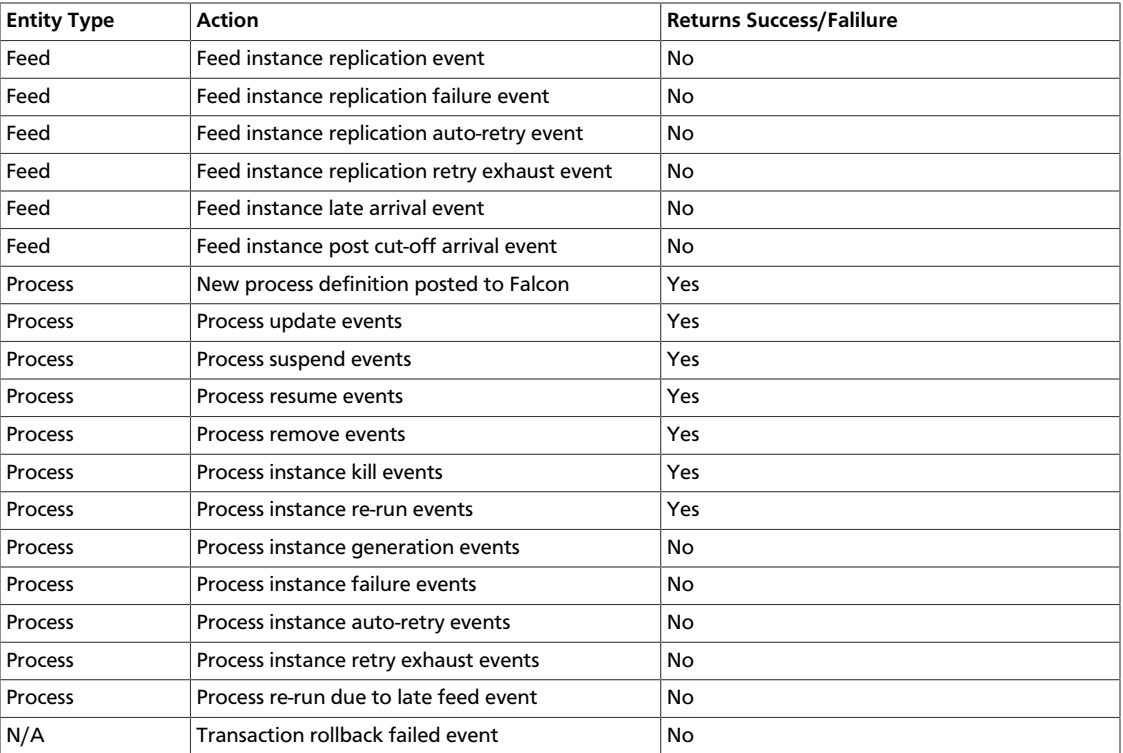

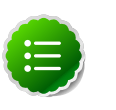

#### **Note**

For more information on alerting, see the Falcon Communit Documentation on [Alerting](http://falcon.incubator.apache.org/docs/FalconArchitecture.html#Alerting_and_Monitoring).

### <span id="page-14-0"></span>**1.6. Late Data Handling**

Late data handling in Falcon defines how long data can be delayed and how that late data is handled. For example, a late arrival cut-off of  $hours(6)$  in the feed entity means that data for the specified hour can delay as much as 6 hours later. The late data specification in the process entity defines how this late data is handled. The late data policy in the process entity defines how frequently Falcon checks for late data.

The supported policies for late data handling are:

- **backoff:** Take the maximum late cut-off and check every specified time.
- **exp-backoff (default):** Recommended. Take the maximum cut-off date and check on an exponentially determined time.
- **final:**Take the maximum late cut-off and check once.

The policy, along with delay, defines the interval at which late data check is done. Late input specification for each input defines the workflow that should run when late data is detected for that input.

To handle late data, you need to modify the feed and process entities.

1. Specify the cut-off time in your feed entity.

For example, to set a cut-off of 4 hours:

```
<late-arrival cut-off="hours(4)"/>
```
2. Specify a check for late data in all your process entities that reference that feed entity.

For example, to check each hour until the cut-off time with a specified policy of backoff and a delay of 1 hour:

```
<late-process policy="exp-backoff" delay="hours(1)">
    <late-input input="input" workflow-path="/apps/clickstream/late" />
</late-process>
```
### <span id="page-15-0"></span>**1.7. Setting a Retention Policy**

You can set retention policies on a per-cluster basis. You must specify the amount of time to retain data before deletion.

Falcon kicks off the retention policy on the basis of the time value you specify:

- **Less than 24 hours:** Falcon kicks off the retention policy every 6 hours.
- **More than 24 hours:** Falcon kicks off the retention policy every 24 hours.
- **When a feed is scheduled:** Falcon kicks off the retention policy immediately.

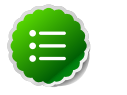

#### **Note**

When a feed is successfully scheduled, Falcon triggers the retention policy immediately regardless of the current timestamp/state of the cluster.

To set a retention policy, add the following lines to your cluster entity as part of the <cluster> definition:

```
<clusters>
         <cluster name="corp" type="source">
             <validity start="2012-01-30T00:00Z" end="2013-03-31T23:59Z"
                       timezone="UTC" />
             <retention limit="$unitOfTime($n)" action="delete" /> <!--
Retention policy. --> 
         </cluster>
 </clusters>
```
Where limit can be minutes, hours, days, or months and then a specified numeric value. Falcon then retains data spanning from the current moment back to the time specified in the attribute. Any data beyond the limit (past or future) is erased.

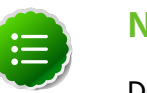

#### **Note**

Delete is the only supported action for HDP 2.1.

### <span id="page-15-1"></span>**1.8. Setting a Retry Policy**

You can set retry policies on a per-process basis.

To set a retry policy, add the following lines to your process entity:

```
<retry policy=[retry policy] delay=[retry delay]attempts=[attempts]/>
<retry policy="$policy" delay="minutes($n)" attempts="$n"/>
```
### <span id="page-16-0"></span>**1.9. Understanding Dependencies in Falcon**

Cross-entity depedencies in Falcon are important because a dependency cannot be removed until all the dependents are first removed. For example, if Falcon manages two clusters, one in Oregon and one in Virginia, and the Oregon cluster is going to be taken down, you must first resolve the Virginia cluster dependencies as one Dataset (Dataset 3) has a cross-entity dependency and depends on Email Ingest (Process 1).

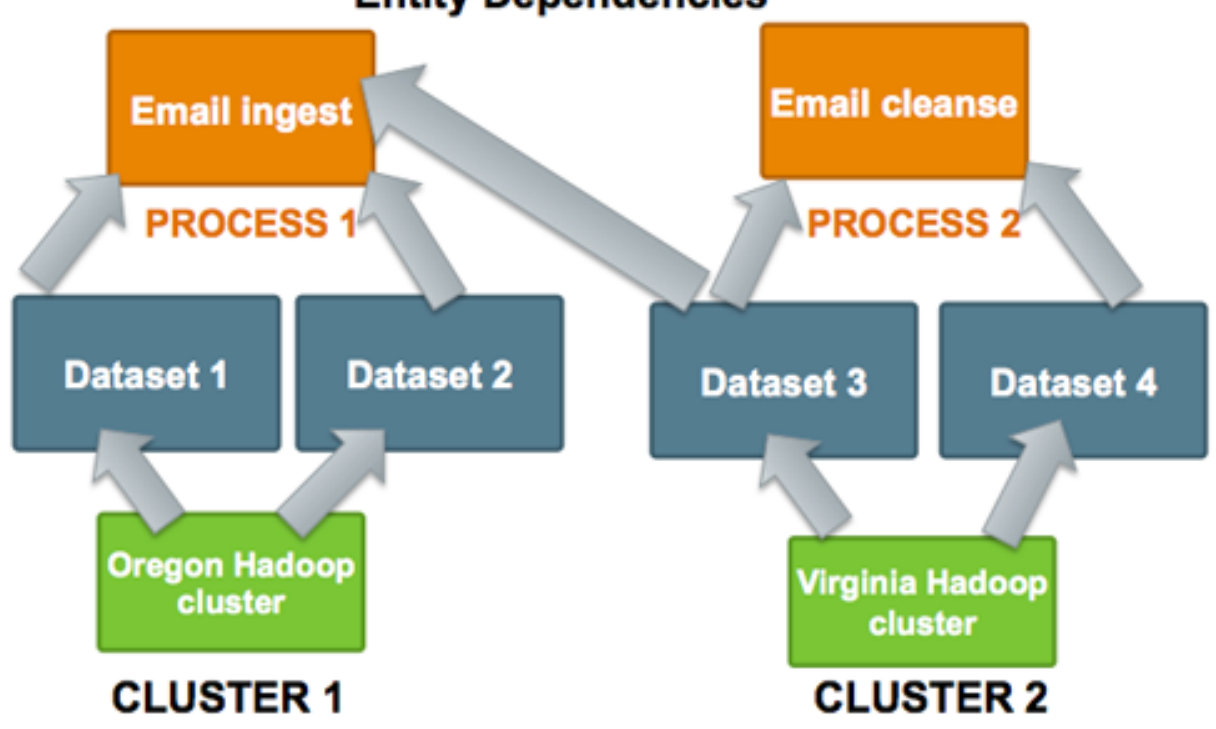

**Entity Dependencies** 

To remove the Oregon cluster, you must resolve this dependency. Before you can remove the Oregon Hadoop cluster, you must remove not only Process 1, Datasets 1 and 2 but also modify the Dataset 3 entity to remove its dependence on Process 1.

As Falcon manages more clusters, viewing these dependenices becomes more crucial. For information on viewing dependencies in Falcon, see [Viewing Dependencies.](#page-16-1) For more information on Cross-Enity validations, see [Falcon Community Documentation on Cross-](http://falcon.incubator.apache.org/docs/FalconArchitecture.html#Cross_entity_validations)[Entity Validations.](http://falcon.incubator.apache.org/docs/FalconArchitecture.html#Cross_entity_validations)

### <span id="page-16-1"></span>**1.10. Viewing Dependencies**

The Falcon native UI provides dependency viewing for datasets and processes as the following possible views:

• **List:** View the various dependencies and their types in a linear format.

• **Graph:** View the relationships between dependencies as a graph to determine requirements for removal.

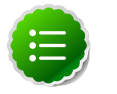

#### **Note**

Dependencies are view-only in HDP 2.1. You must remove processes and datasets using the Falcon CLI.

#### <span id="page-17-0"></span>**Figure 1.2. Graph\_view.png**

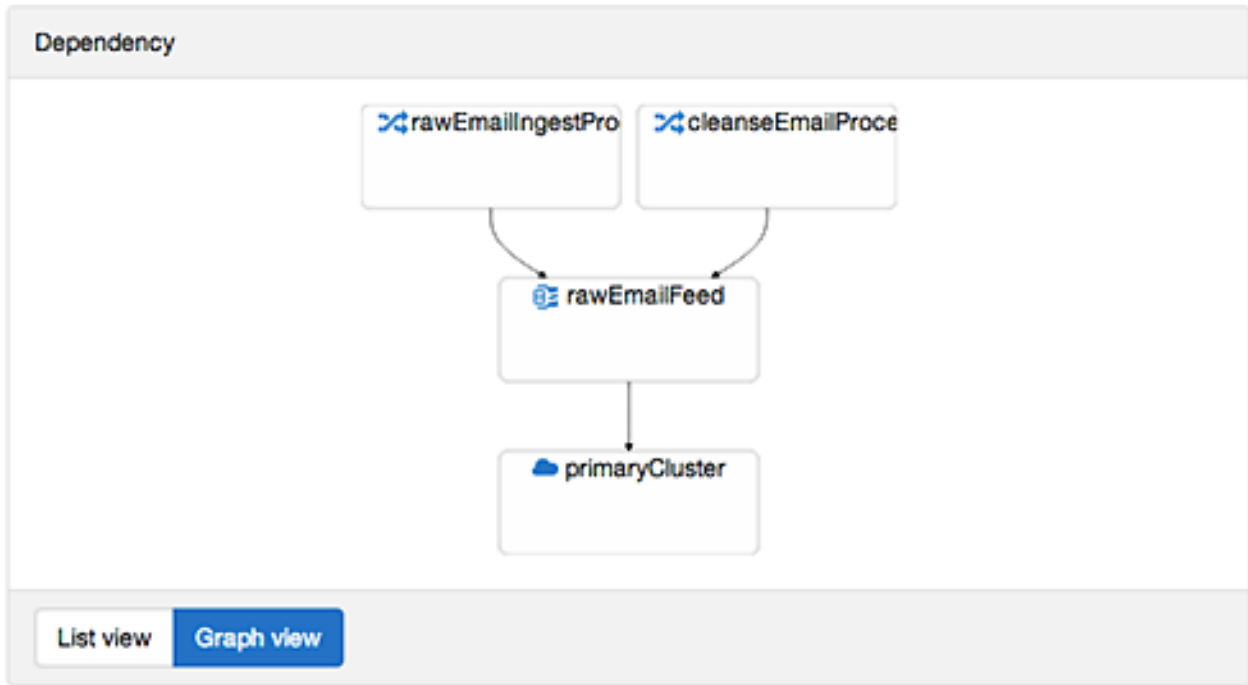

# <span id="page-18-0"></span>**2. Troubleshooting Falcon**

The following information can help you troubleshoot issues with your Falcon server installation.

### <span id="page-18-1"></span>**2.1. Falcon logs**

The Falcon server logs are available in the logs directory under \$FALCON\_HOME.

To get logs for an instance of a feed or process:

```
$FALCON_HOME/bin/falcon instance -type $feed/process -name $name -logs -start
 "yyyy-MM-dd'T'HH:mm'Z'" [-end "yyyy-MM-dd'T'HH:mm'Z'"] [-runid $runid]
```
### <span id="page-18-2"></span>**2.2. Falcon Server Failure**

The Falcon server is stateless. All you need to do is restart Falcon for recovery, because a Falcon server failure does not affect currently scheduled feeds and processes.

### <span id="page-18-3"></span>**2.3. Delegation Token Renewal Issues**

Inconsistencies in rules for hadoop.security.auth\_to\_local can lead to issues with delegation token renewals.

If you are using secure clusters, verify that hadoop.security.auth\_to\_local in coresite.xml is consistent across all clusters.

### <span id="page-18-4"></span>**2.4. Invalid Entity Schema**

Invalid values in cluster, feeds (datasets), or processing schema can occur.

Review [Falcon schemas.](http://docs.hortonworks.com/HDPDocuments/HDP2/HDP-2.1.7/bk_falcon/content/ch_appendix_falcon_schemas.html)

### <span id="page-18-5"></span>**2.5. Incorrect Entity**

Failure to specify the correct entity type to Falcon for any action results in a validation error.

For example, if you specify -type feed to sumbit -type process, you will see the following error:

```
[org.xml.sax.SAXParseException; lineNumber: 5; columnNumber: 68; cvc-elt.1.a:
 Cannot find the declaration of element 'process'.]
```
### <span id="page-18-6"></span>**2.6. Bad Config Store Error**

The configuration store directory must be owned by your "falcon" user.

### <span id="page-19-0"></span>**2.7. Unable to set DataSet Entity**

Ensure 'validity times' make sense.

- They must align between clusters, processes, and feeds.
- In a given pipeline Dates need to be ISO8601 format:

```
yyyy-MM-dd'T'HH:mm'Z'
```
### <span id="page-19-1"></span>**2.8. Oozie Jobs**

Always start with the Oozie bundle job, one bundle job per feed and process. Feeds have one coordinator job to set the retention policy and one coordinator for the replication policy.

# <span id="page-20-0"></span>**3. Appendix A: Falcon Reference**

Valid entity schemas are required for a successful data pipline.

### <span id="page-20-1"></span>**3.1. Cluster**

Always specify a cluster entity before determining the other elements in your data pipeline.

### <span id="page-20-2"></span>**3.1.1. Valid Cluster Tag Attributes**

The Cluster tag contains the following attributes to set:

```
 <cluster colo="NJ-datacenter" description="test_cluster" name="prod-
cluster">
```
#### <span id="page-20-6"></span>**Table 3.1. Cluster tag elements**

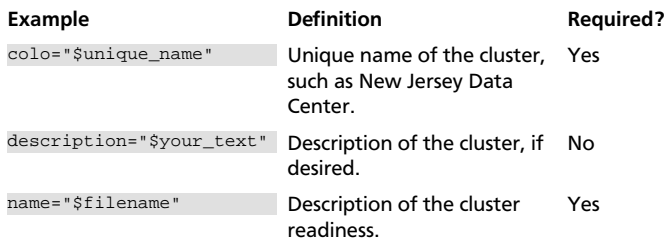

### <span id="page-20-7"></span><span id="page-20-3"></span>**3.1.2. Cluster Interfaces**

You can define the following interfaces in your cluster entity:

#### **Table 3.2. Cluster Interfaces**

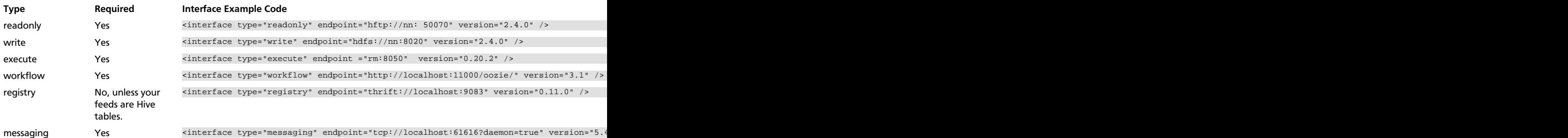

### <span id="page-20-4"></span>**3.1.3. Cluster XSD Specification**

The Cluster XSD specification is defined [here](https://git-wip-us.apache.org/repos/asf?p=incubator-falcon.git;a=blob_plain;f=client/src/main/resources/cluster-0.1.xsd;hb=HEAD).

### <span id="page-20-5"></span>**3.2. Feed Entity**

The Feed XSD specification is defined [here.](https://git-wip-us.apache.org/repos/asf?p=incubator-falcon.git;a=blob_plain;f=client/src/main/resources/feed-0.1.xsd;hb=HEAD)

### <span id="page-21-0"></span>**3.3. Process Entity**

The Process XSD specification is defined [here](https://git-wip-us.apache.org/repos/asf?p=incubator-falcon.git;a=blob_plain;f=client/src/main/resources/process-0.1.xsd;hb=HEAD).

### <span id="page-21-1"></span>**3.4. Managing Entities Using the CLI**

Falcon supports the following options for Entity Management:

#### <span id="page-21-2"></span>**Table 3.3. Entity Actions**

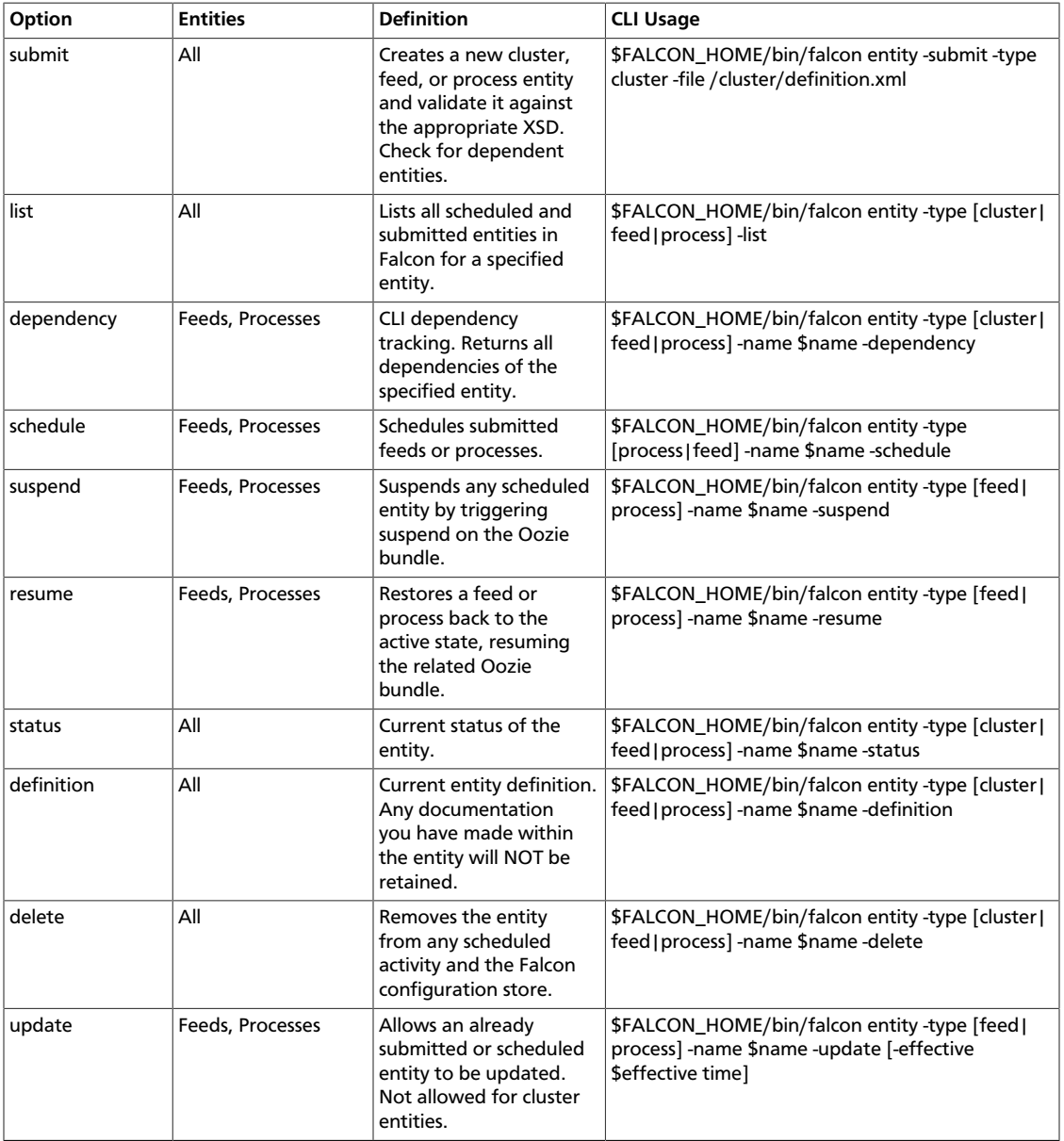

# <span id="page-22-1"></span><span id="page-22-0"></span>**3.5. Managing Falcon using the CLI**

#### **Table 3.4. Entity Actions**

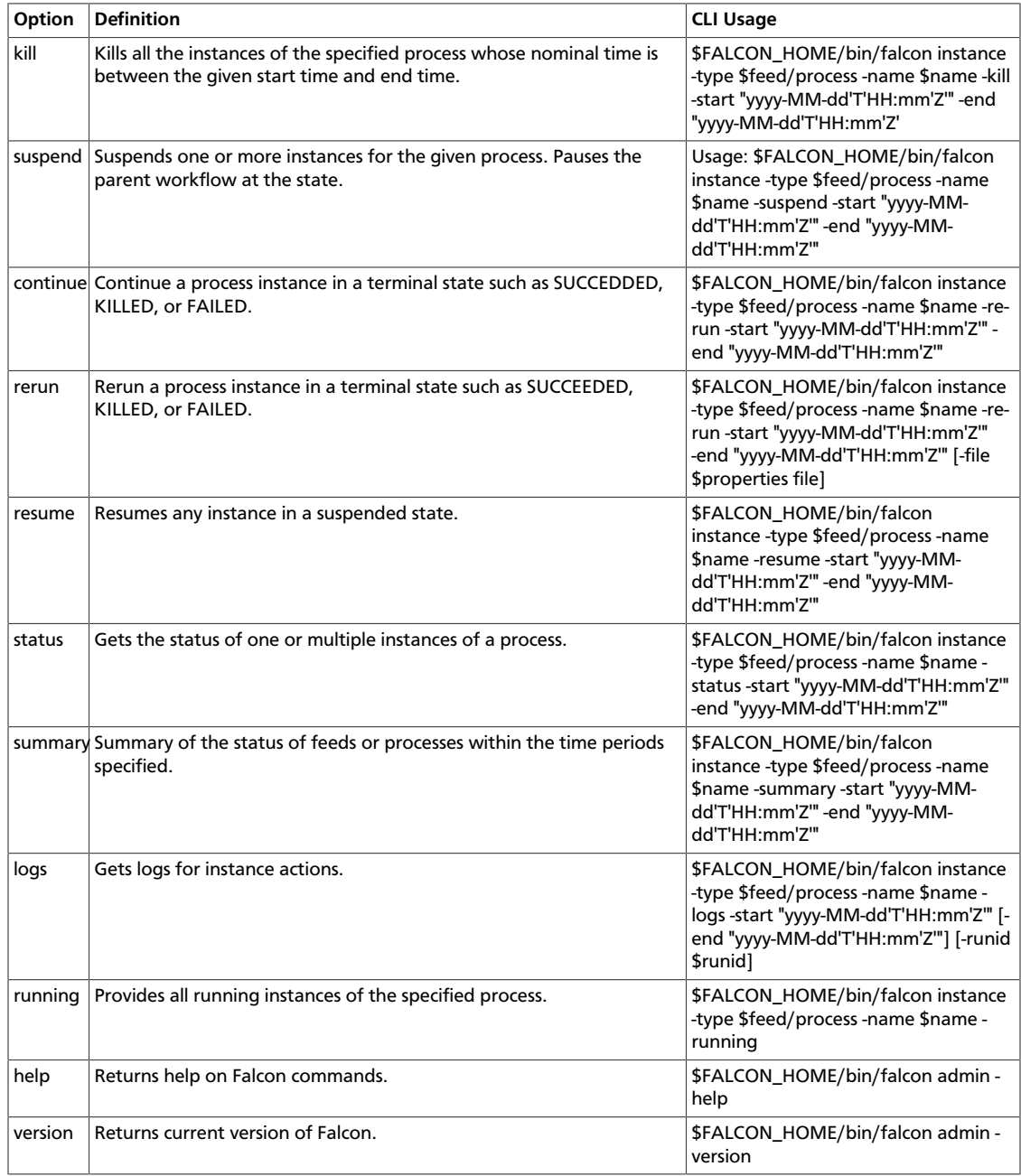